# UNIVERSIDADE TECNOLÓGICA FEDERAL DO PARANÁ CURSO DE TECNOLOGIA EM SISTEMAS PARA INTERNET CÂMPUS GUARAPUAVA

FILIPE KUHN

# **AGRICONTROLE: APLICATIVO ANDROID PARA GERENCIAMENTO AGRÍCOLA**

TRABALHO DE CONCLUSÃO DE CURSO

**GUARAPUAVA** 2018

FILIPE KUHN

# **AGRICONTROLE: APLICATIVO ANDROID PARA GERENCIAMENTO AGRÍCOLA**

Trabalho de Conclusão de Curso de graduação, apresentado a disciplina de Trabalho de Conclusão de Curso 2, do Curso Superior de Tecnologia em Sistemas para Internet – TSI – da Universidade Tecnológica Federal do Paraná – UTFPR – Câmpus Guarapuava, como requisito parcial para obtenção do título de Tecnólogo em Sistemas para Internet.

Orientador: Prof. Dr. Luciano Ogiboski

GUARAPUAVA 2018

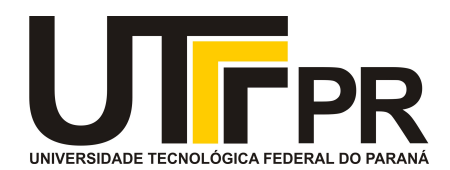

# **ATA DE DEFESA DE MONOGRAFIA DE TRABALHO DE CONCLUSÃO DE CURSO DO CURSO DE TECNOLOGOIA EM SISTEMAS PARA INTERNET**

No dia **19 de junho de 2018**, às 14:00 horas, em sessão pública nas dependências da Universidade Tecnológica Federal do Paraná Câmpus Guarapuava, ocorreu a banca de defesa da de Trabalho de Conclusão de Curso intitulada: **"AGRICONTROLE: Aplicativo Android para Gerenciamento Agrícola"** do acadêmico **Filipe Kuhn** sob orientação do professor **Prof. Dr. Luciano Ogiboski** do curso de Tecnologia em Sistemas para Internet.

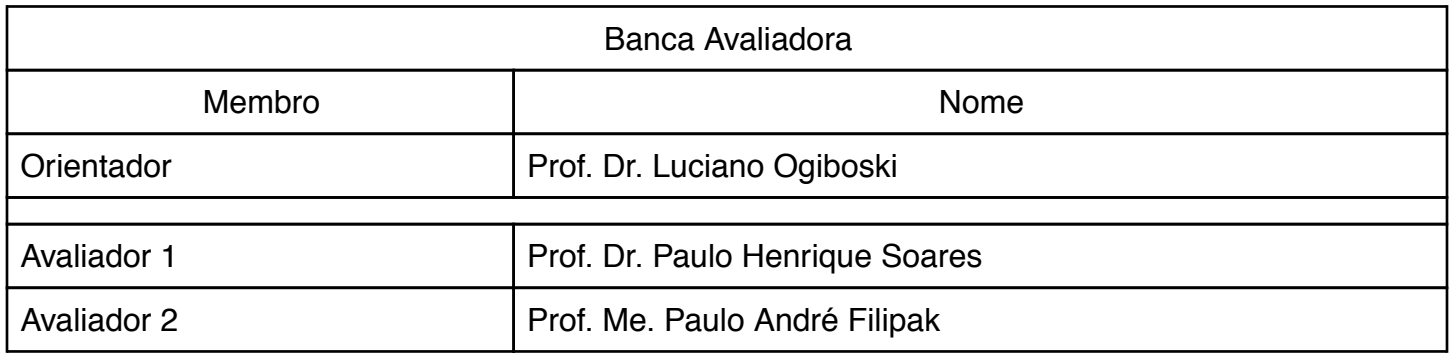

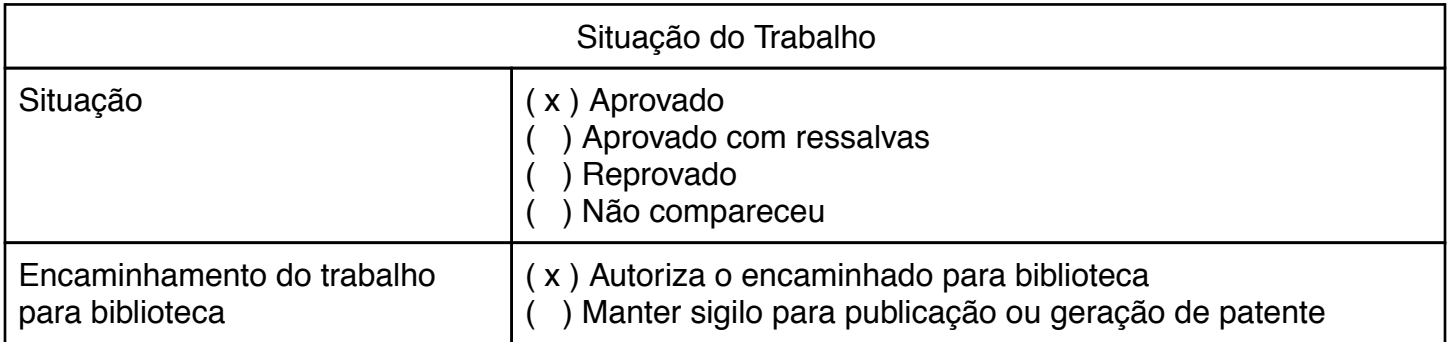

Guarapuava, 19 de junho de 2018.

A folha de aprovação assinada encontra-se na coordenação do curso (ou programa).

Dedico esse trabalho a memória de meu pai Ricardo Kuhn, sábio homem o qual sempre foi meu maior exemplo e inspiração.

# **RESUMO**

KUHN, Filipe. Agricontrole: Aplicativo android para gerenciamento agrícola. 44 f. Trabalho de Conclusão de Curso – Curso de Tecnologia em Sistemas para Internet, Universidade Tecnológica Federal do Paraná. Guarapuava 2018.

Com o avanço da tecnologia, mesmo áreas exploradas pelo ser humano a milhares de anos necessitam a ajuda da mesma, na maioria dos casos sendo indispensável o seu uso. Com a quantidade de informações disponíveis hoje, é preciso ter um controle mais preciso das atividades realizadas no dia a dia, além da quantidade de recursos disponíveis para a aplicação da mesma. Para ajudar um profissional da área da agricultura, o objetivo do projeto é gerenciar as atividades e recursos disponíveis de cada fazenda administrada por ele, levando a um maior acerto nas decisões tomadas com base nas informações disponíveis no aplicativo, além de um controle de estoque e das aplicações realizadas.

**Palavras chave:** Aplicativos móveis. Sistemas agrícolas. Administração agrícola.

# **ABSTRACT**

KUHN, Filipe. Agricontrole: Android application for agricultural management. 44 f. Course Completion Work - Technology Course in Internet Systems, Federal Technological University of Paraná. Guarapuava 2016.

With the advancement of technology, even areas explored by humans for thousands of years need the help of the technology, in most cases being its indispensable use. With the amount of information available today, it is necessary to have a more precise control of the activities being carried out day by day, in addition to the amount of resources available for the application of the same. To help a professional in the field of the agriculture, the goal of the project is to manage the activities and resources available from each farm administrated by him, leading to a greater accuracy in the decisions made based on the information available in the application, besides a conrol of inventory and the applicantions made.

Keywords: Mobile Apps. Agricultural systems. Agricultural administration.

# **LISTA DE FIGURAS**

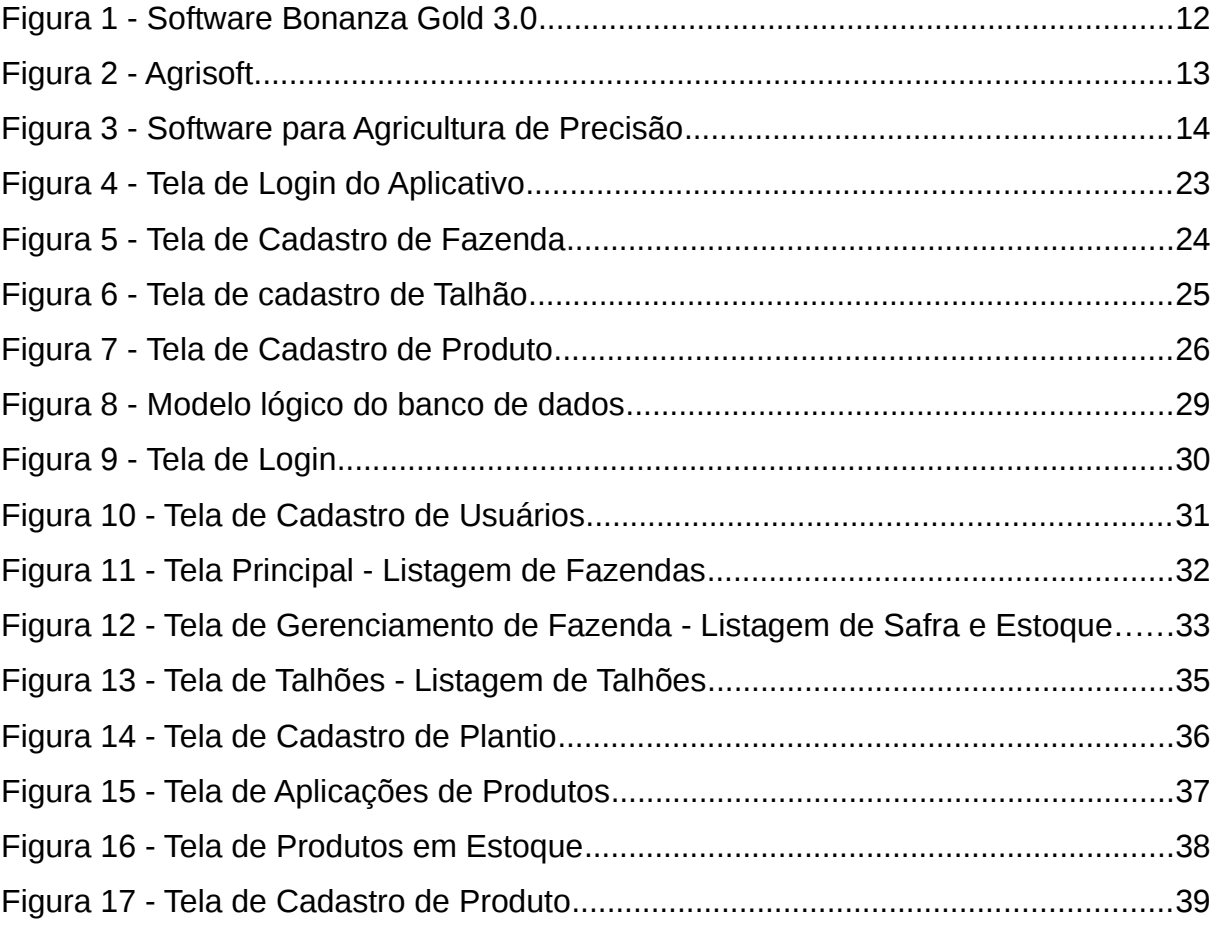

# **LISTA DE SIGLAS**

- ACID Atomicidade, Consistência, Isolamento e Durabilidade
- HTML HyperText Markup Language
- IDE Integrated Development Environment
- RUP Rational Unified Process
- SGBD Sistema Gerenciador de Bando de Dados
- SOAP Simple Object Access Protocol
- SQL Structured Query Language
- UML Unified Modeling Language
- W<sub>3</sub>C World Wibe Web Consortium
- XML Extensible Markup Language

# Sumário

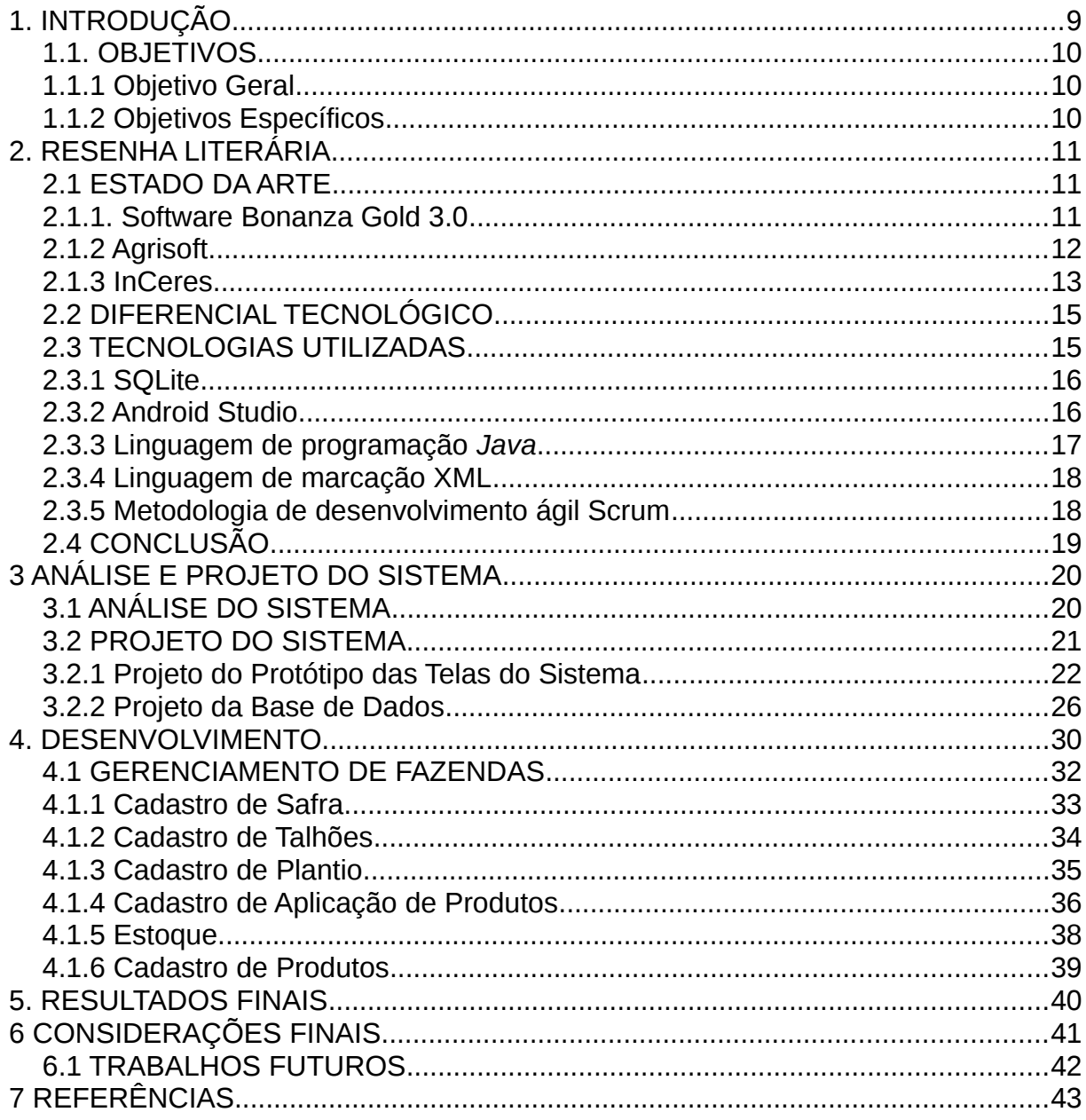

# <span id="page-9-0"></span>**1. INTRODUÇÃO**

Com o passar dos anos, a tecnologia se fez cada vez mais presente até mesmo em áreas que o ser humano tem experiências desde os primeiros relatos. O mesmo ocorre na agricultura, onde hoje temos grandes exemplos de máquinas com avanços tecnológicos essenciais para uma boa produtividade. Porém, nos dias de hoje os softwares gerenciais mais básicos não se fazem presentes com tanta facilidade e acessibilidade no campo, diferentemente de softwares e mecanismos operacionais, os quais hoje já são indispensáveis para um bom controle e gerenciamento de suas plantações.

A informática facilitará a gerência de sistemas que surgirão para administrar e agilizar o processo agrícola, tornando o planejamento das atividades mais efetivas e buscando melhores aplicações na prática dos conceitos desses sistemas (FILETO et al., 1996). Para uma boa administração, hoje é necessário ter controle de tudo que é aplicado em suas lavouras, também como o controle do que foi aplicado e de quanto desses produtos ainda nos restam para as próximas etapas no processo do cultivo de qualquer cultura que seja.

A importância de ter todas as informações possíveis sobre o que está sendo executado dentro de uma safra, traz consigo a necessidade de um software onde os profissionais responsáveis possam gerenciar essas informações. Normalmente engenheiros agrônomos são os responsáveis pelo gerenciamento do cultivo de alguma cultura sobre uma área definida.

O agrônomo é responsável por todo o processo de cultivo de alguma cultura, desde a indicação na compra dos insumos químicos necessários, até o acompanhamento final do rendimento de seu cultivo por área. Certamente a responsabilidade do agrônomo é grande, já que é responsável muitas vezes por grandes áreas, além de estar trabalhando com valores muito altos de investimento por parte de seu contratante. Diante disso, existe o desafio de criar uma aplicação onde o gerenciamento agrícola seja muito preciso.

O grande desafio do desenvolvimento do aplicativo proposto, consiste em

estudar diversas culturas de plantio, não se limitando a somente uma cultura especifica, mas sim desenvolver algo que de forma genérica atenda a qualquer tipo de cultura ou ao menos a grande maioria das culturas. Diante disso, foram levantados todos os requisitos necessários com profissionais da área e o acompanhamento presencial do dia a dia de trabalho dos mesmos, para entender o processo de um gerenciamento agrícola por parte de um agrônomo.

## <span id="page-10-2"></span>1.1. OBJETIVOS

Serão apresentados nessa seção os objetivos gerais e específicos desta monografia.

# <span id="page-10-1"></span>1.1.1 Objetivo Geral

Implementar uma solução de gerenciamento para os profissionais responsáveis pela produção agrícola, onde os mesmos possam realizar seu controle sobre as propriedades por meio de uma aplicação móvel.

## <span id="page-10-0"></span>1.1.2 Objetivos Específicos

- Desenvolver o gerenciamento de estoque referente aos produtos agrícolas armazenados.
- Desenvolver o controle de aplicações de insumos químicos nas plantações.
- Desenvolver o controle das aplicações separadas por talhões de área definidas.
- Desenvolver o controle da safra especificando o ano dela e o talhão onde a aplicação foi realizada.

### <span id="page-11-2"></span>**2. RESENHA LITERÁRIA**

Nessa seção é apresentado outros sistemas do mesmo segmento, as quais possuem soluções semelhantes ao da proposta desse projeto.

#### <span id="page-11-1"></span>2.1 ESTADO DA ARTE

Quando pesquisado no mercado os softwares de gestão agrícola podemos encontrar alguns disponíveis para serem utilizados pelos produtores rurais, na grande maioria deles focando o lado da gestão financeira e controle de estoque. A realidade dos softwares disponíveis muitas vezes não supre funções simples de gerenciamento e não oferecem estrutura de fácil utilização.

Diante dessa realidade é muito comum nos depararmos com profissionais da área de agronomia realizando anotações em folhas de papel, de forma manual. Muitos ainda passam essas informações feita de forma manual para planilhas em seus respectivos computadores, dobrando o trabalho de registrar as informações das propriedades gerenciadas e muitas vezes resultando na perda de alguma informação importante, seja pela dificuldade em organizar os arquivos digitais ou até mesmo perdendo alguma anotação feita em cadernos ou qualquer outro material utilizado.

Nas próximas subseções serão apresentados alguns sistemas disponíveis no mercado, os quais não atendem exatamente a necessidade muitas vezes até simples por parte dos agrônomos. Será possível verificar ao final das subseções um quadro comparativo entre os sistemas apresentados e o trabalho proposto.

#### <span id="page-11-0"></span>2.1.1. Software Bonanza Gold 3.0

O Bonanza Gold 3.0 é um software que atende a administração e gerenciamento de várias atividades agrícolas e/ou rurais. Foi desenvolvido pela empresa TD Software Ltda, a qual foi fundada em 1993 visando atender a área agropecuária já existente no Brasil. O sistema tem como objetivo ter o controle financeiro, gerencial, manejo e também operacional de qualquer atividade que se encaixe no quadro agrícola ou agropecuário.

O sistema permite o controle e gerenciamento de vendas, produções e qualquer despesa que envolva a propriedade, além de permitir o controle de animais de forma individual ou por lotes, e o controle de plantio por área geral ou talhões, que são uma porção de terreno destinado a cultivo (DUFT, 2014).

O sistema conta também com módulos para gerenciamento de estoque e funcionários, e também é possível incluir ao caixa contas a pagar ou futuras despesas. Como podemos ver na Figura 1 é apresentado a tela de gerenciamento do plantio de milho.

<span id="page-12-0"></span>

| Clima / Tempo<br>Adubação<br>Mão de Obra<br>Defensivos<br>Insumos<br>Confirmar<br>$\blacktriangledown$<br>Controle da Cultura<br>Histórico Geral<br>Controle de Pragas e Doenças<br>Cancelar<br>Data do Plantio<br>Área Plantada<br>Unidade<br>Quantidade Colhida Uni<br>Data da Colheita<br>02/08/2014<br>$\times$ 01/11/2014<br>100,000 Hectare(s)<br>130,000 Tor<br>Remover<br><sup>2</sup> Ajuda<br>$\leftarrow$<br>$\,$ | <sup>S</sup> Gerenciamento Agrícola - Milho<br>$\boldsymbol{\mathsf{x}}$ |  |  |  |  |  |  |
|----------------------------------------------------------------------------------------------------|--------------------------------------------------------------------------|--|--|--|--|--|--|
|                                                                                                    |                                                                          |  |  |  |  |  |  |
|                                                                                                    |                                                                          |  |  |  |  |  |  |
|                                                                                                    |                                                                          |  |  |  |  |  |  |
|                                                                                                    |                                                                          |  |  |  |  |  |  |
|                                                                                                    |                                                                          |  |  |  |  |  |  |
|                                                                                                    |                                                                          |  |  |  |  |  |  |
|                                                                                                    |                                                                          |  |  |  |  |  |  |
|                                                                                                    |                                                                          |  |  |  |  |  |  |
|                                                                                                    |                                                                          |  |  |  |  |  |  |
|                                                                                                    |                                                                          |  |  |  |  |  |  |
|                                                                                                    |                                                                          |  |  |  |  |  |  |
|                                                                                                    |                                                                          |  |  |  |  |  |  |
|                                                                                                    |                                                                          |  |  |  |  |  |  |
|                                                                                                    |                                                                          |  |  |  |  |  |  |
|                                                                                                    |                                                                          |  |  |  |  |  |  |
|                                                                                                    |                                                                          |  |  |  |  |  |  |
|                                                                                                    |                                                                          |  |  |  |  |  |  |
|                                                                                                    |                                                                          |  |  |  |  |  |  |
|                                                                                                    |                                                                          |  |  |  |  |  |  |
|                                                                                                    |                                                                          |  |  |  |  |  |  |
|                                                                                                    |                                                                          |  |  |  |  |  |  |

Figura 1: Software Bonanza Gold 3.0 Fonte: TD Software.

<span id="page-12-1"></span>2.1.2 Agrisoft

O software de gerenciamento rural da Agrisoft conta com o gerenciamento não só de plantio, mas também como o gerenciamento de máquinas e animais. Esses módulos podem ser integrados caso o produtor tenha interesse em adquirir

todos eles ou apenas os de sua escolha.

O software é divido em três módulos, o agrícola, tem como objetivo a administração dos rendimentos e resultados obtidos, como também o controle de aplicações feitas e controle da quantidade de insumos utilizados, como uma função de controle de estoque.

Módulo máquinas, faz o controle de todos os maquinários pertencentes a propriedade, além de registrar todas as manutenções feitas, garantias de peças trocadas, utilização de combustível e muitos outros dados presentes em máquinas.

Por último, o módulo rebanho, tem como objetivo o gerenciamento de gado individualmente ou de forma genérica, fazendo controle sanitário, reprodutivo e ponderal. Controla também a ocupação de pasto representada pela quantidade de gado presente. Na Figura 2 é possível observar uma tela de gestão das atividades e produtos utilizados, tendo assim o registro de quando foi praticada e por quem.

<span id="page-13-0"></span>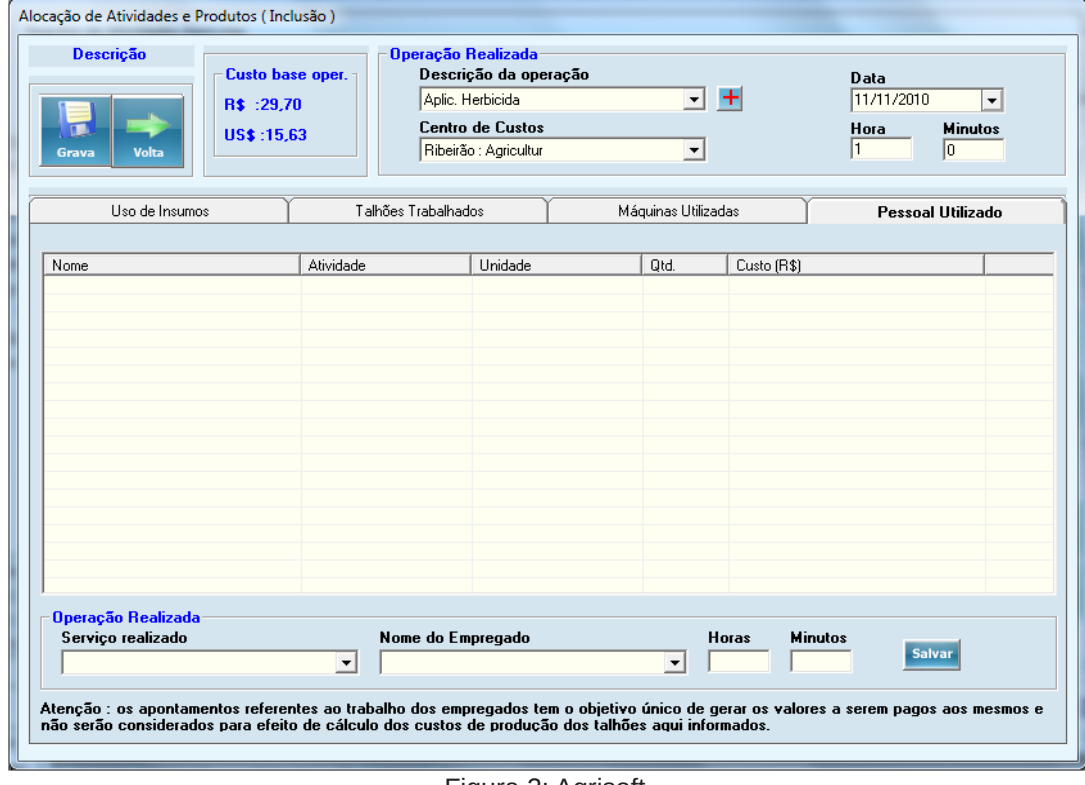

Figura 2: Agrisoft

Fonte: Ti-Agro (2010).

# <span id="page-13-1"></span>2.1.3 InCeres

A InCeres é uma empresa de desenvolvimento de software inteligentes para

manejo da agricultura. Criada em 2013, conta com uma plataforma para cultura de precisão e manejo tradicional da agricultura com um extenso número de funcionalidades disponível em seu sistema.

A InCeres conta com três produtos disponíveis no mercado, sendo eles o software para empresas agrícolas, onde o gerenciamento é feito em tempo real, já que o software é web, permitindo assim o acesso de todos os usuários aos dados utilizados e por meio disso obter um melhor alinhamento da gestão agrícola. O *Software* para cooperativas agrícolas, onde é possível além de gestão e análise de solo também a integração entre os cooperados, criando por exemplo grupos de trabalho.

Por último conta com o *Software* para consultorias agrícolas, onde o objetivo é acelerar o processo de tomada de decisão dos profissionais envolvidos, contando com as mesmas funcionalidades já utilizadas para o módulo agrícola mas com foco nos resultados para o responsável pelas tomadas de decisão. Na Figura 3 podemos observar um exemplo da tela onde é apresentado o mapeamento da área que está sendo administrada.

<span id="page-14-0"></span>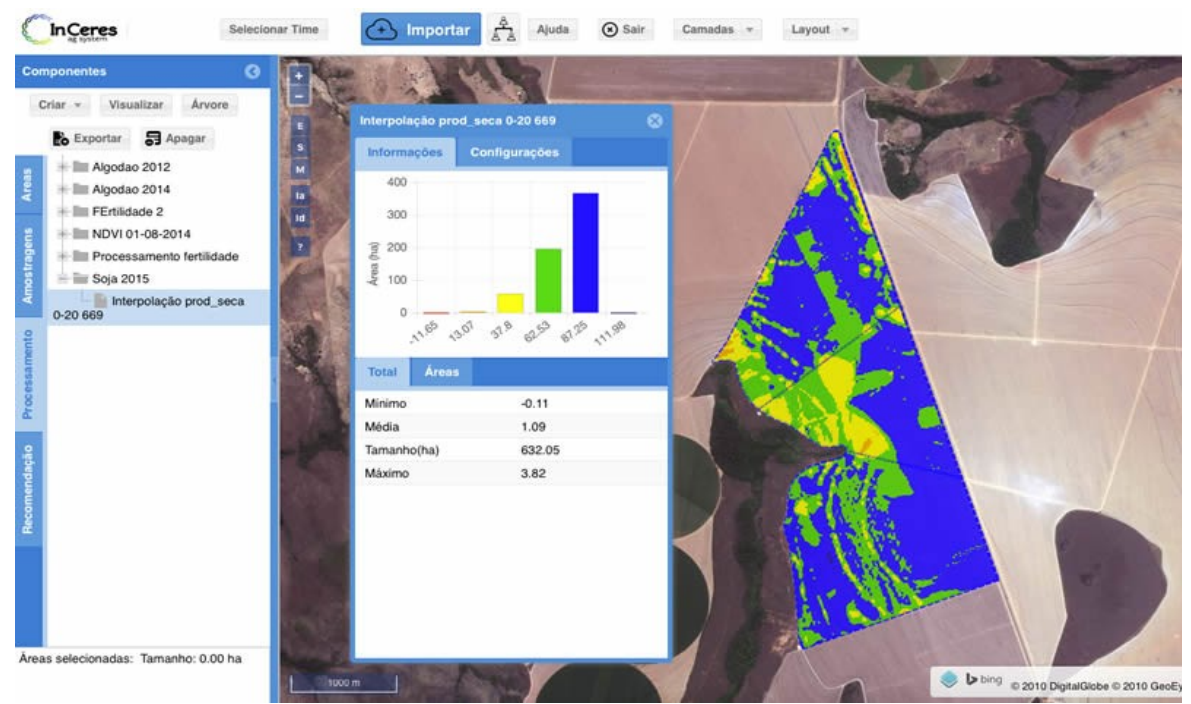

Figura 3: Software para Agricultura de Precisão Fonte: InCeres (2016).

# <span id="page-15-1"></span>2.2 DIFERENCIAL TECNOLÓGICO

Destaca-se que além de um aplicativo de fácil uso e entendimento, ele funcionará sem acesso a Internet. Essa característica de trabalhar mesmo sem acesso a rede, torna o cadastro das informações possíveis em qualquer lugar onde o profissional agrícola se encontra. Diante dessa possibilidade, o aplicativo está disponível a todo momento em que necessário for realizar a gravação de novas informações.

Outro diferencial do aplicativo é sua interface simples e de boa usabilidade, onde a visualização dos dados é melhor e mais fácil de ser interpretada, tornando a utilização simples e agradável. A funcionalidade de controle de estoque destaca-se devido a facilidade do cadastro das informações além da possibilidade de em casos de perda ou cadastro de aplicações erradas ser arrumado de forma simples a real quantidade de determinado produto em estoque.

Em trabalho futuro, o objetivo é expandir o aplicativo a outros sistemas operacionais, como o i*OS,* que os aparelhos da marca *Apple* utilizam. Além do desenvolvimento de um aplicativo online, onde o banco de dados esteja sincronizado com as informações disponibilizadas pelo banco embarcado do aplicativo. Além disso, também serão criadas ferramentas administrativas para o gerenciamento completo de uma propriedade, disponibilizando assim um módulo gerencial e financeiro ao proprietário da fazenda e o módulo de gestão das plantações aos profissionais responsáveis da área.

#### <span id="page-15-0"></span>2.3 TECNOLOGIAS UTILIZADAS

 Nessa sessão serão apresentados todas as ferramentas tecnológicas que foram utilizadas ao longo do desenvolvimento do aplicativo Agricontrole. O objetivo é apresentar um embasamento teórico de cada linguagem de programação utilizada e também as respectivas ferramentas utilizadas para o desenvolvimento e gerenciamento do aplicativo. Essa apresentação contribui para um entendimento mais profundo do que realmente será posto em produção pelo aplicativo desenvolvido.

#### <span id="page-16-1"></span>2.3.1 SQLite

O SQLite é uma biblioteca na linguagem de programação C que implementa um banco de dados SQL (Structured Query Language). Por ser um banco de dados embarcado, não é necessário a utilização de um processo SGBD (Sistema de Gerenciamento de Banco de Dados) para comunicar-se com o banco de dados SQL. O uso do SQLite é recomendado para pequenas aplicações onde sua implementação e manutenção são mais importantes do que os recursos disponíveis por grandes SGBDs (SQLITE.ORG, 2016).

O SQLite não necessita de configurações específicas como a maioria dos banco de dados convencionais. Seu mecanismo é seguro através das transações ACID, onde temos atomicidade, consistência, isolamento e durabilidade que visa focar na garantia de que nenhum dado seja alterado sem motivo aparente antes dele ser devidamente alterado ou excluído.

O uso do SQLite é muito comum em aplicativos móveis devido esses fatos citados, além de ser usado de forma nativa junto ao desenvolvimento com o *Android Studio.* Por esse motivo será utilizado essa ferramenta para gerenciar os dados que serão gerados pela aplicação em questão.

### <span id="page-16-0"></span>2.3.2 Android Studio

Com o mercado de celulares em alta, estudos apontam que hoje mais ou menos metade da população mundial tem um aparelho celular. Cada dia mais as pessoas procuram por aparelhos com interface bonita e muitos aplicativos os quais podem ser úteis no dia a dia ou simplesmente para entretenimento. O Android é uma plataforma de desenvolvimento para aplicativos móveis baseada no sistema operacional *Linux,* onde vale ressaltar:

> [*...]O Android é a primeira plataforma para aplicações móveis completamente livre e de código aberto (open-source), o que representa uma grande vantagem para sua evolução, uma vez que diversos programadores do mundo poderão contribuir para melhorar a plataforma[...] (LECHETA, 2010).*

O *Android Studio* é um ambiente integrado de desenvolvimento para o sistema operacional *Android*. Ele foi lançado pela própria Google que é a

responsável pelo desenvolvimento do sistema operacional *Android.* A IDE (do Inglês – Integrated Development Environment) além de ser robusta e contar com muitos recursos, também permite que seja simulado em um dispositivo virtual a aplicação em desenvolvimento.

A escolha dessa plataforma para o desenvolvimento do projeto, se deve ao fato de já possuir experiência com a mesma e ser uma plataforma onde será desenvolvido de forma nativa ao sistema operacional *Android*, diferentemente de outros recursos hoje disponíveis para se desenvolver um aplicativo para várias plataformas de uma vez, dependendo da ferramenta sem ser nativo a nenhuma delas.

### <span id="page-17-0"></span>2.3.3 Linguagem de programação *Java*

O *Java* é uma linguagem de programação lançada em 1995 pela *Sun Microsystems.* Hoje muitas aplicações tanto *Desktop* quanto aplicações *Web* são em *Java* devido a sua robustez, segurança e confiabilidade. Segundo o site oficial do Java (ORACLE CORPORATION, 2016), existem mais de 3 bilhões de telefones celulares que executam o *Java,* além de dominar amplamente os *Desktops* corporativos de todo o mundo.

O Java além de ser uma linguagem de programação também serve como plataforma de desenvolvimento, o que torna a sua utilização muito mais interessante e favorável ao desenvolvedor. Existem inúmeros *Frameworks* desenvolvidos para a linguagem, além de ter uma das comunidades de desenvolvedores mais cooperativas do mundo. Ele também se destaca pelo fato da máquina virtual do *Java* não rodar somente a sua linguagem, mais também outras 350 linguagens de programação.

Segundo sites de referências em relação aos repositórios de linguagem de programação mais utilizados no mundo, o site TIOBE lista o *Java* em 1º lugar como a linguagem de programa mais utilizada (TIOBE 2016).

Diante da experiência e do fato dela ser a linguagem primitiva para desenvolvimento *Android, o Java* será a linguagem de programação utilizada para o desenvolvimento da solução proposta.

<span id="page-18-1"></span>2.3.4 Linguagem de marcação XML

O XML é uma linguagem de marcação que permite a criação de documentos, sejam eles textos, banco de dados ou até mesmo compartilhamento de informações entre diferentes sistemas, através de alguns *web services* como o *SOAP*. A linguagem XML é extensível, pois suas tags não são predefinidas. A própria *tag* define o elemento descrito entre ela, diferentemente da linguagem HTML (ALMEIDA, 2002).

O XML é uma linguagem utilizada no desenvolvimento nativo da IDE do *Android Studio*, nele é definido os estilos das telas desenvolvidas para a aplicação, e por isso ele fará parte desse projeto. Além disso, o XML é uma linguagem recomendada pela W3C, que é um consórcio de instituições comerciais e educacionais que promove a criação de padrões em todas as áreas relacionadas a *Web.*

#### <span id="page-18-0"></span>2.3.5 Metodologia de desenvolvimento ágil Scrum

*Scrum* é uma metodologia ágil de desenvolvimento de software, a qual busca diminuir a complexidade dos processos tradicionais de desenvolvimento (SCRUM.ORG, 2015). O foco desse método é a construção em si do software para um desenvolvimento mais ágil do produto, mas atendendo as necessidades da mesma maneira de outros métodos tradicionais.

O *scrum* é também um modo de desenvolvimento onde diferentes equipes pode estar integradas entre si, de modo interativo. Com isso o *scrum* permite maior participação do cliente como também apresenta uma resposta mais ágil mesmo em um produto de grande qualidade.

Quando usado um processo sequencial de desenvolvimento, a fase inicial acaba sendo uma longa jornada de coleta de requisitos para dar início ao desenvolvimento em si. A ideia desse longo tempo usado é de que com isso não sejam encontrados quaisquer pontos desconhecidos no meio do processo de desenvolvimento. Uma equipe *Scrum* deixa de lado a longa fase inicial de requisitos e favorece uma abordagem *just-in-time (COHN, 2011)*.

A escolha do processo de desenvolvimento ágil *Scrum* para o projeto, é

devido a sua forma iterativa de ser trabalhada tendo também a grande participação de profissionais da área de agronomia que estarão colaborando com o projeto fazendo o papel *Product Owner*, que representa o papel do cliente dentro do projeto. Mesmo sendo um método ágil é possível também ser utilizado a ferramenta de apoio UML (do inglês, UML - Unified Modeling Language), a qual é muito utilizada em documentações de processos conservadores como por exemplo o RUP (do inglês, RUP **–** Rational Unified Process). Portanto com a escolha desse processo ágil, espera-se ter um desenvolvimento ágil e um acompanhamento melhor sobre o trabalho em andamento.

# <span id="page-19-0"></span>2.4 CONCLUSÃO

No capítulo 2.1 vimos alguns sistemas existentes para a área da agricultura, porém os mesmos não atendem alguns requisitos de mobilidade, que é o grande diferencial do aplicativo proposto. Os outros sistemas citados muitas vezes atendem alguns requisitos propostos, porém não funcionam em uma plataforma móvel, o que dificulta muitas vezes a inserção dos dados devido a problemas de mobilidade.

Também é importante levar em consideração que os sistemas apresentados já estão funcionando a anos no mercado, portanto eles apresentam uma complexidade maior devido ao tempo de mercado e experiências vividas por seus clientes . Com isso o aplicativo teve um planejamento específico, visando atender requisitos básicos de forma eficiente e prática, o que facilita o cadastro das informações por parte do usuário.

Para cumprir o plano de desenvolvimento desse aplicativo, foi de grande importância as tecnologias utilizadas na seção 2.2, as quais são utilizadas pelas mais diversas empresas e corporações no mundo todo. Todas as tecnologias apresentadas são consolidadas no mundo do desenvolvimento, garantindo assim a possibilidade de desenvolver o aplicativo em questão sem encontrar grandes problemas por falta de algum recurso dessas tecnologias.

# <span id="page-20-1"></span>**3 ANÁLISE E PROJETO DO SISTEMA**

Esse capítulo irá apresentar as funcionalidades levantadas em reunião com agrônomo colaborador e também as documentações geradas para o desenvolvimento do sistema. Uma das documentações geradas foram os requisitos separados em forma de histórias, utilizado pela metodologia ágil, com o objetivo de facilitar a organização dos requisitos levantados.

Com base em reuniões com com um profissional colaborador do projeto, foi recolhido as informações necessárias para compor o quadro de histórias para o desenvolvimento ágil do aplicativo. Foram realizados diversos encontros para a obtenção dos requisitos mínimos que atendessem a necessidade dos profissionais ligados a área da agricultura.

# <span id="page-20-0"></span>3.1 ANÁLISE DO SISTEMA

Nessa seção será apresentado as documentações geradas para o desenvolvimento do sistema, como o levantamento de requisitos. O levantamento de requisitos foi feito com profissional colaborador do projeto por meio de reuniões para definir o que seria necessário para um funcionamento mínimo da aplicação. Foi levantado estórias para os requisitos como indica a metodologia *Scrum,* e posteriormente documentado também esses requisitos, os quais podem ser identificados no quadro 3 à seguir.

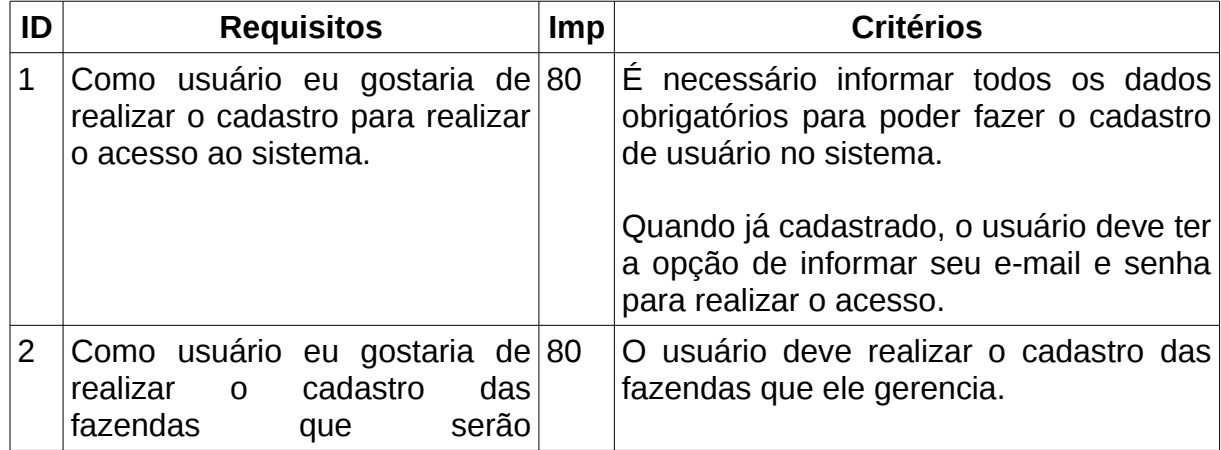

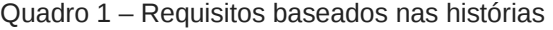

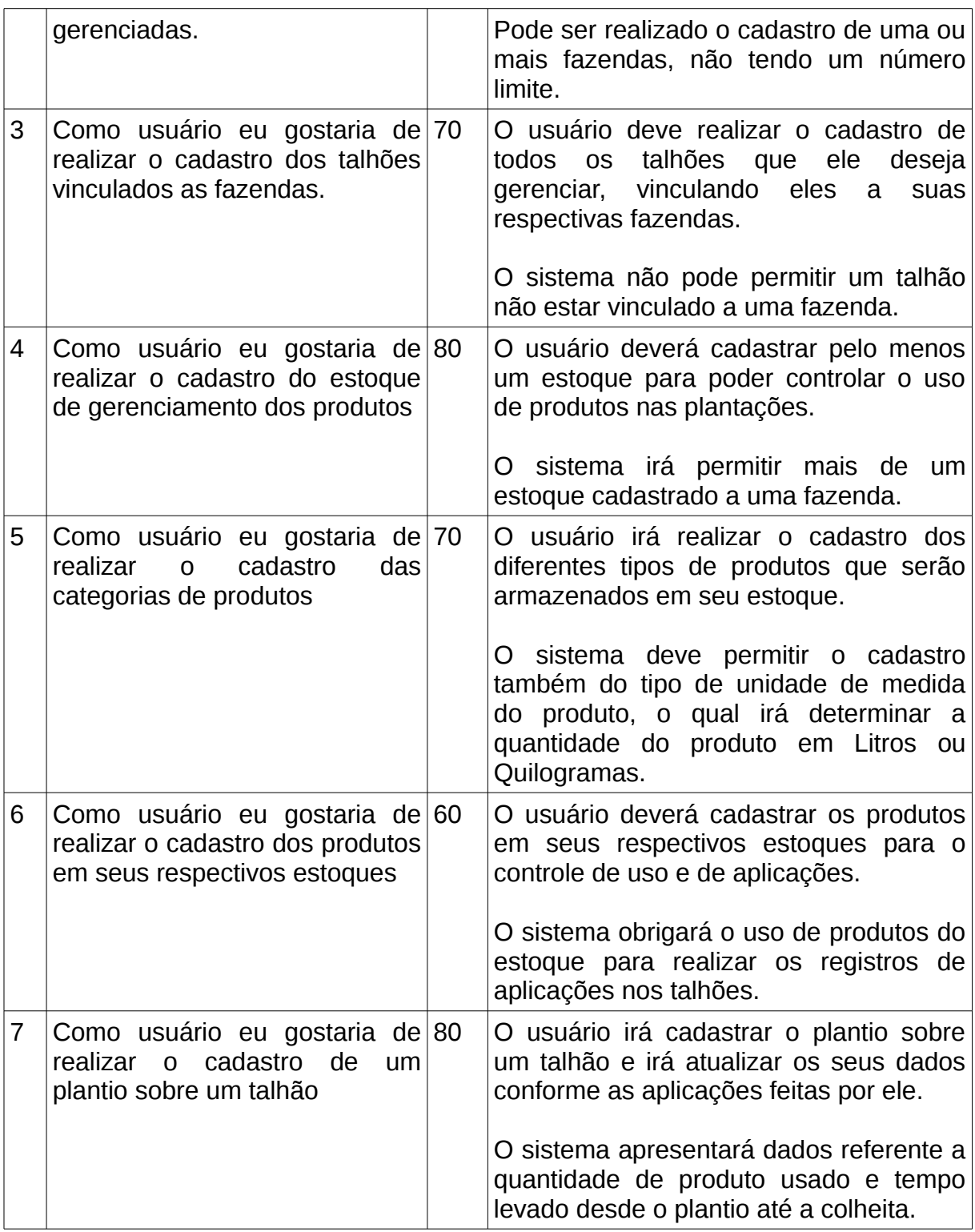

# <span id="page-21-0"></span>3.2 PROJETO DO SISTEMA

Nessa seção será listado os resultados do planejamento do desenvolvimento do projeto. É possível observar os arquivos gerados para o protótipo de telas e da

21

base de dados do sistema.

#### <span id="page-22-0"></span>3.2.1 Projeto do Protótipo das Telas do Sistema

As telas propostas desse projeto foram criadas com uma ferramenta web chamada de *Cacoo*. Essa ferramenta permite além de criar diagramas e outros componentes, projetar telas para desenvolvimento de algum sistema, seja ele web ou *mobile.* Essa ferramenta oferece vários *templates* já prontos para diferentes modelos de celulares e sistemas operacionais neles instalados.

Na figura 4 é possível visualizar uma tela projetada para o login do sistema. Inicialmente a tela de login é a tela mais simples do sistema, com o mínimo de campos a ser preenchido para fazer o acesso aos recursos propostos do aplicativo. A tela basicamente consiste em um campo para informar o e-mail e a senha para validar o acesso do usuário, além de outros dois botões, um para fazer a validação das informações, outro para o cadastro de um novo usuário.

<span id="page-23-0"></span>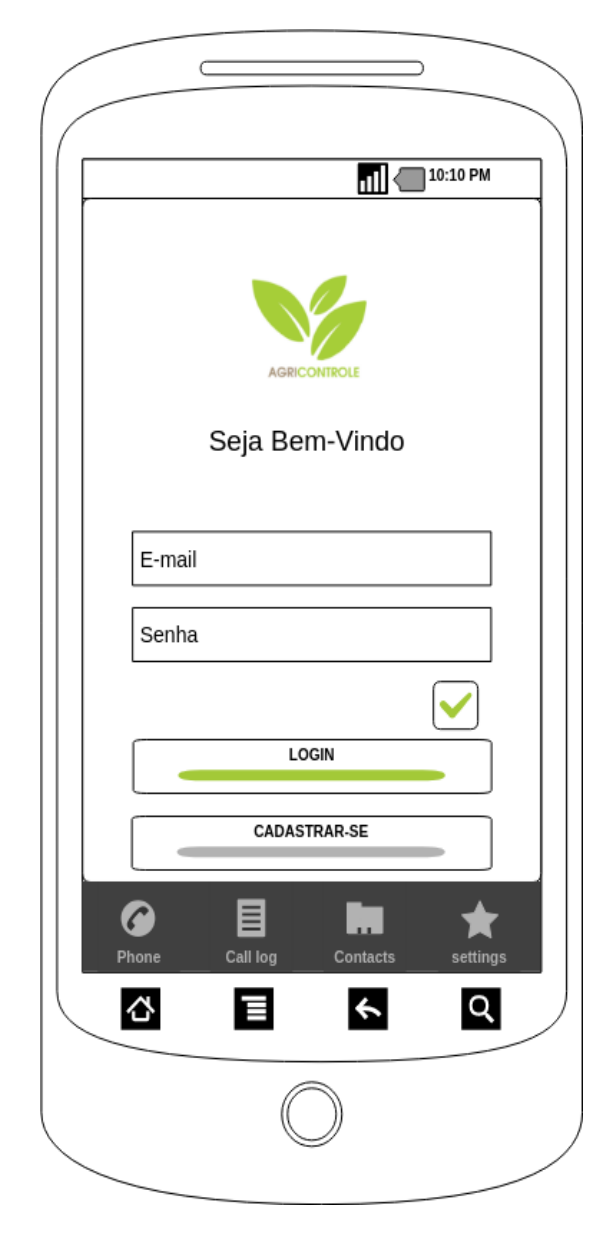

Figura 4: Tela de Login do Aplicativo Fonte: Autor

Na figura 5 é apresentado o esboço da tela do cadastro da fazenda. Essa tela apresenta os campos necessários a serem preenchidos para a criação de uma fazenda, a qual depois terá seus talhões e estoques vinculados. O cadastro dela é relativamente simples e conta apenas com os campos para nome, proprietário, endereço, estado e cidade onde fica localizada.

<span id="page-24-0"></span>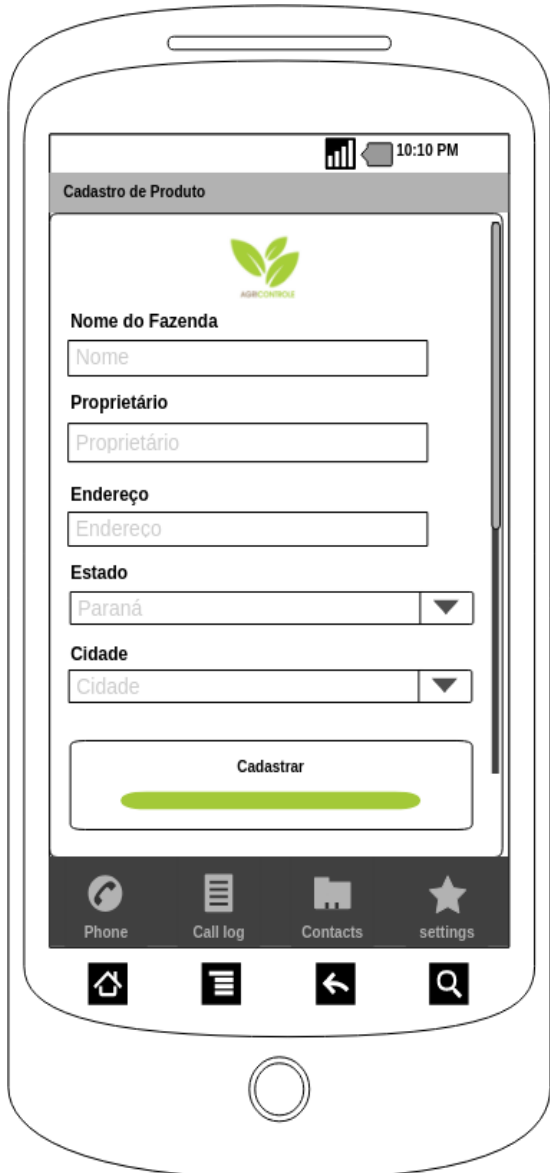

Figura 5: Tela de Cadastro de Fazenda Fonte: Autor

A figura 6 mostra um protótipo de tela para o cadastro dos talhões. Cada fazenda poderá ter diversos talhões cadastrados que estarão vinculados a ela. Os talhões contam um nome e área apenas.

<span id="page-25-0"></span>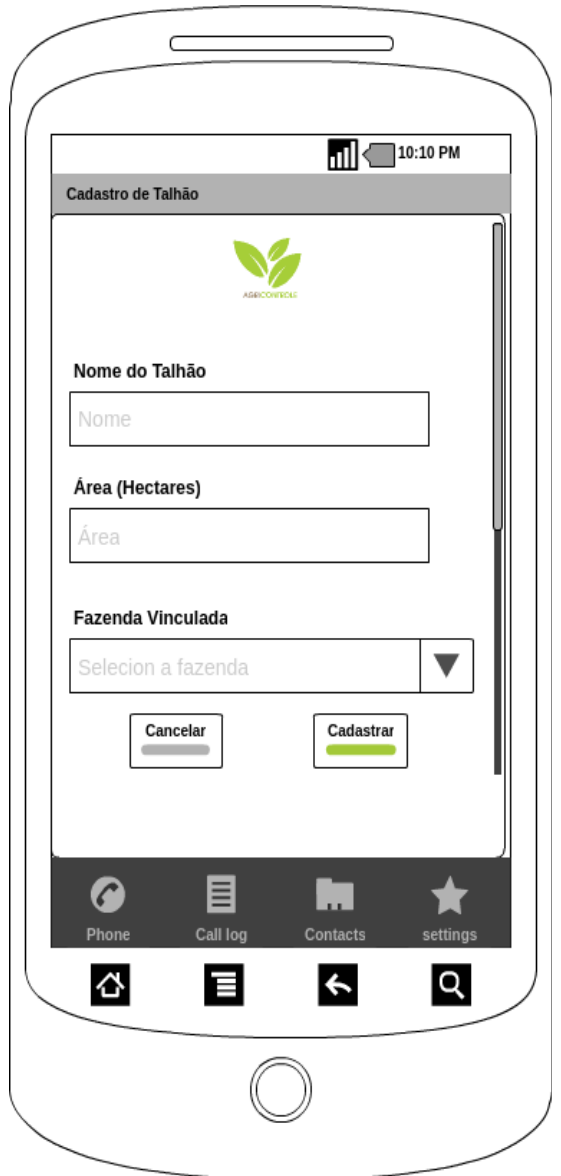

Figura 6: Tela de Cadastro de Talhão Fonte: Autor

Na figura 7 é possível visualizar o protótipo da tela do cadastro de produtos que farão parte de um estoque. Nessa tela temos os campos necessários para o cadastro do produto, como nome, quantidade, preço do produto, data de validade e categoria.

<span id="page-26-0"></span>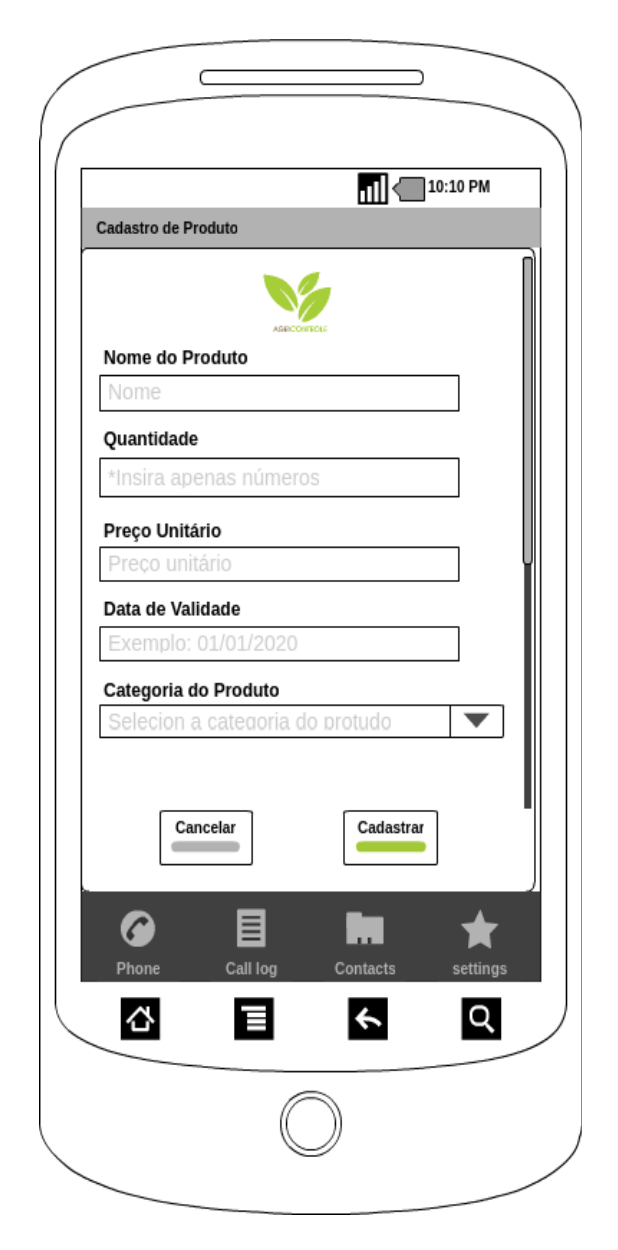

Figura 7: Tela de Cadastro de Produto Fonte: Autor

# <span id="page-26-1"></span>3.2.2 Projeto da Base de Dados

Para um projeto funcionar corretamente, precisa ter uma base de dados bem projetada pensando nas futuras inclusões de funcionalidades que o sistema poderá ter. Diante desse cenário, o desenvolvimento do projeto do banco de dados é um dos pontos mais importantes do projeto, onde com o desenvolvimento do modelo relacional dele podemos visualizar a estrutura em que o sistema irá trabalhar.

O aplicativo desenvolvido necessita do armazenamento de dados, ois quais serão persistidos como já citado na seção 2.2.1, utilizando o banco de dados SQLite,

o qual não trabalha como um SGBD, mas sim como um banco de dados embarcado, como já explicado na seção citada. Na Figura 8 podemos identificar o modelo lógico da nossa base de dados.

Na figura iremos observar que a base de dados parte da tabela *agronomist,* a qual irá conter todos os atributos relacionados ao agrônomo. A partir dessa tabela, um agrônomo poderá cadastrar e gerenciar várias fazendas, as quais estarão sendo gravadas na tabela *farm.* A tabela *farm* por sua vez irá conter os atributos necessários para identificar a fazenda e irá conter uma chave estrangeira com o id do agrônomo responsável por ela. Além disso, ela contará também com atributos como *name,* a qual representa o nome da fazenda, *owner* para a inserção do proprietário dela, *address* para informar seu endereço e também o atributo *city,* o qual irá ter um *id* da tabela *city.*

Após o cadastro da fazenda, o sistema irá realizar o cadastro do estoque de forma automática, para posteriormente inserir os produtos nele. O sistema irá gravar esses dados na tabela *stock,* onde poderemos ter apenas um estoque cadastrado para a mesma fazenda. Ligado também a tabela *farm,* a tabela *period* é correspondente a uma safra, a qual poderá ter inúmeros talhões vinculados a ela.

A tabela *period* existe devido a possibilidade da mudança do tamanho dos talhões em uma safra seguinte, seja devido a mudança da cultura a ser exercida sobre ela ou devido a uma mudança no tamanho da propriedade. Os talhões assim poderão ser cadastrados novamente quando houver alguma alteração nos mesmos em outra safra.

Após realizar o cadastro da safra e dos talhões, será possível o agrônomo inserir os dados do seu estoque, o qual será gravado na tabela *product* e estará vinculado a tabela *category.* Quando cadastrado o produto, será informado os atributos dele como nome, data de vencimento e a sua quantidade, também será definido sua categoria, a qual deverá previamente ser informada na tabela *category.*

A tabela *category* tem relação com a tabela *unit\_type*, a qual é possível registrar os tipos de unidade de medida do produto como litros ou quilogramas. Portanto ao selecionar a categoria do produto saberemos se a quantidade informada na tabela *product* é em litros ou quilogramas.

Para o controle do plantio nos talhões, temos a tabela *planting* que será responsável por vincular uma lista de produtos que ficará vinculada a tabela *product\_list* que tem vínculo com a tabela de produtos. Essa tabela com a lista de produtos é uma tabela intermediária para gravar todos os produtos utilizados naquele plantio específico. Na tabela *planting* que se refere ao plantio, teremos o id do talhão que está sendo plantado, assim tendo ligação com o talhão e também com a lista de produtos utilizados.

A criação da tabela *planting* se deve a necessidade de informar os dados de um plantio realizado em um talhão. Sendo assim, é possível vincular mais de um plantio no mesmo talhão e na mesma safra, caso seja necessário.

As tabelas *city* e *state* são criadas e alimentadas já na instalação do aplicativo, já disponibilizando todas as cidades e estados brasileiros para o cadastro das fazendas. As tabelas *unit\_type* e *category* também terão dados inseridos na instalação do aplicativo para disponibilizar tipos de unidade e categorias genéricas para inserção de produtos.

Serão essas as tabelas da nossa estrutura de base de dados a qual estará sendo armazenada em banco de dados embarcado SQLite e será acessada pela linguagem de programação *Java.* Com base nessas tabelas podemos entender como a aplicação funcionará e também que tipo de informações serão possíveis serem armazenadas.

<span id="page-29-0"></span>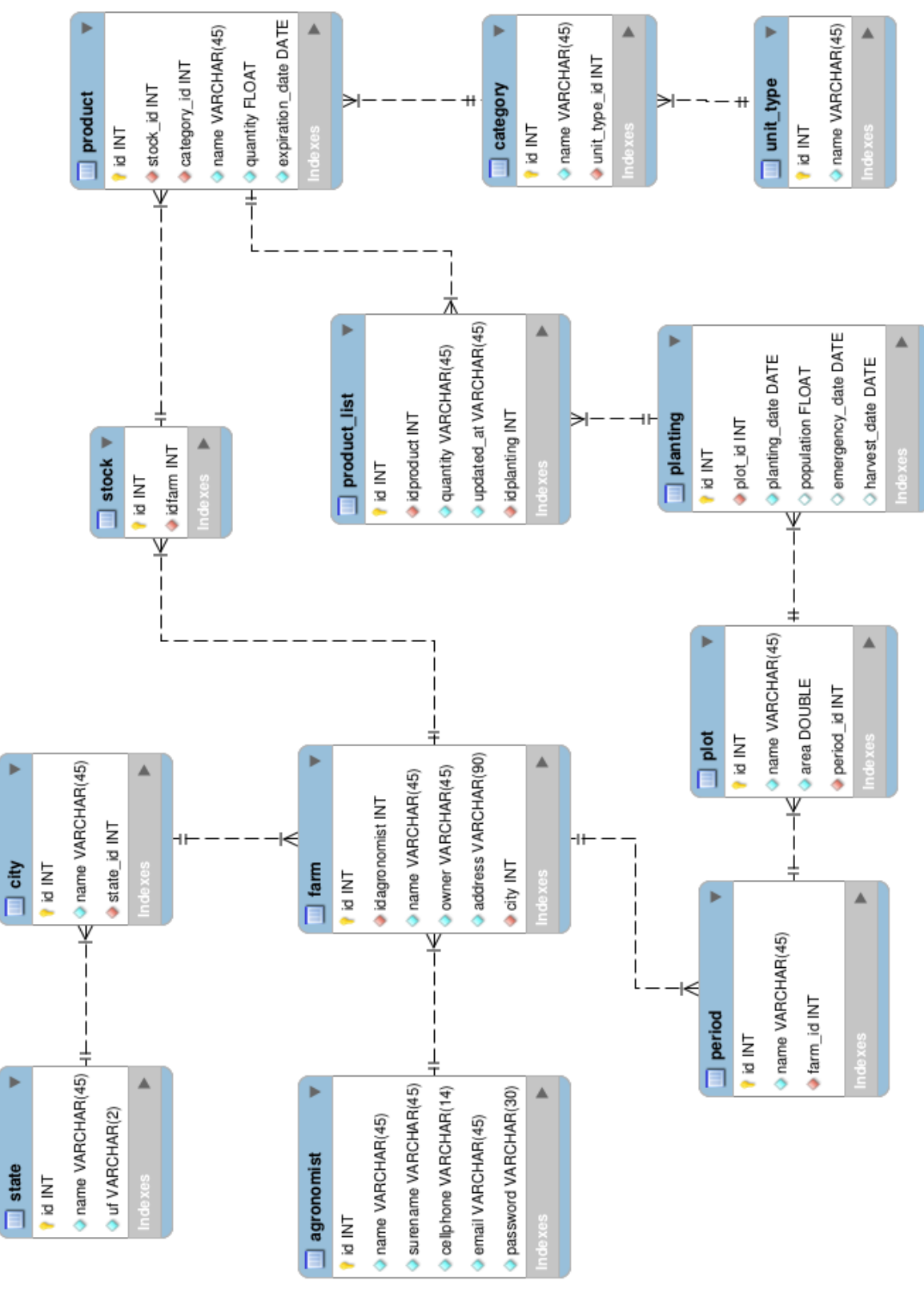

Figura 8 – Modelo lógico do banco de dados.

Fonte: Autor.

#### <span id="page-30-1"></span>**4. DESENVOLVIMENTO**

A aplicação desenvolvida tem como função gerenciar os dados referente a uma produção agrícola. Através dele é possível cadastrar a data de plantio em cada talhão, assim como também informar os produtos utilizados nesse talhão. Conforme os produtos são aplicados no talhão, eles são descontados do estoque, assim tendo um controle básico da quantidade de produtos ainda disponível em estoque.

Conforme estudos realizados, o sistema poderia apresentar ainda diversas outras funcionalidades para o gerenciamento parcial ou total de uma propriedade, porém com isso a demanda de tempo necessária para o desenvolvimento de todas as atividades não se enquadraria no tempo disponível para o desenvolvimento deste trabalho de conclusão de curso.

Inicialmente, a primeira tela disponível na aplicação é a tela para fazer o login e se o acesso for concedido, acessar a área principal. Além do login, existe outra funcionalidade possível de observar na figura 10, que é o cadastro de usuário, que será utilizado em um primeiro acesso para realizar o cadastro do usuário e após utilizar-se do e-mail e senha para fazer o login sempre que a sessão for encerrada.

<span id="page-30-0"></span>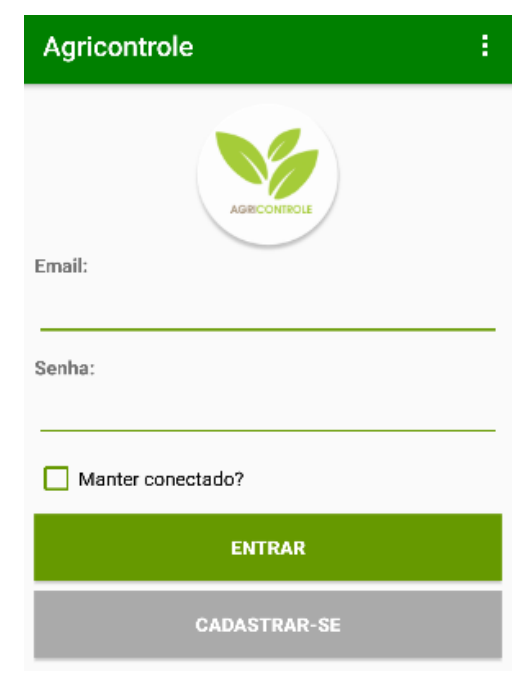

Figura 9: Tela de Login. Fonte: Autor.

<span id="page-31-0"></span>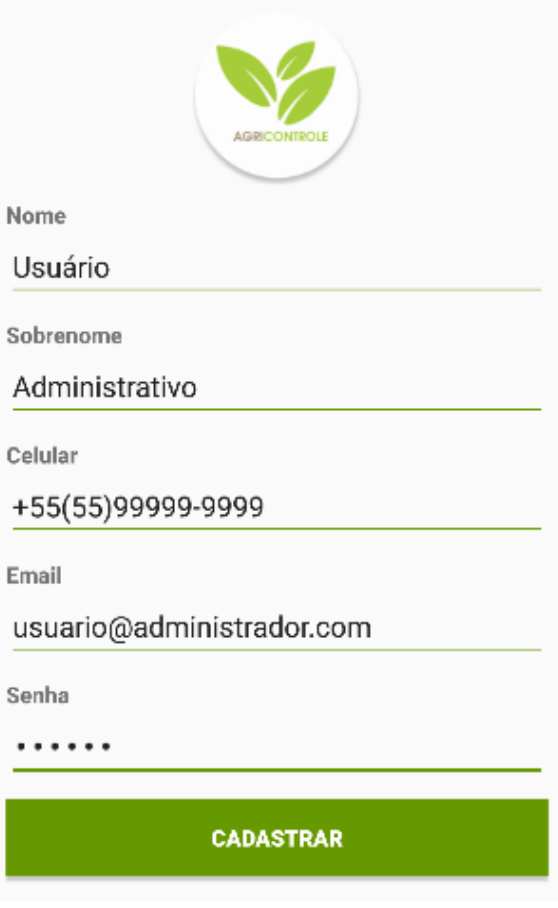

Figura 10: Tela de Cadastro de Usuários. Fonte: Autor.

Sempre que um usuário novo for fazer o acesso ele terá de informar seu email e senha para validar o login. Quando ele marcar a opção de manter conectado na hora de fazer o login, seus dados serão gravados no aplicativo para manter uma sessão aberta. Toda vez em que ele abrir o aplicativo e essa sessão não tiver sido encerrada, o usuário já será validado de forma automática e ele já irá ser redirecionado para a tela principal do sistema como podemos ver na Figura 11, onde é possível visualizar as fazendas cadastradas e a partir delas acessar seus respectivos dados.

<span id="page-32-0"></span>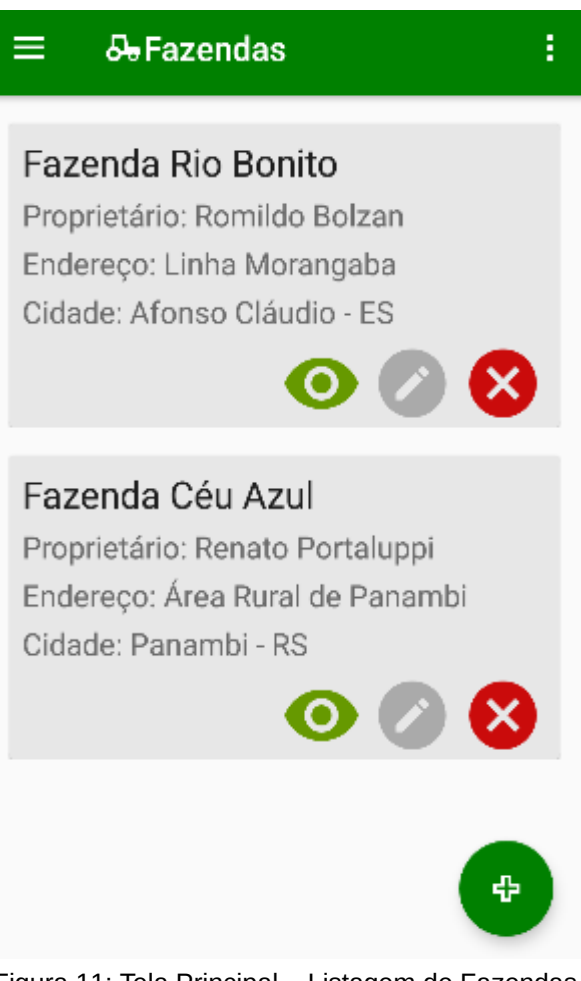

Figura 11: Tela Principal – Listagem de Fazendas. Fonte: Autor.

# <span id="page-32-1"></span>4.1 GERENCIAMENTO DE FAZENDAS

Após o acesso ser concedido e o usuário ter acesso a tela principal onde as fazendas cadastradas são listadas, o usuário pode fazer o acesso aos dados de cada fazenda clicando no ícone correspondente. Assim como o acesso aos dados das fazendas cadastradas, também é possível editar os dados referente a fazenda ou excluí-la através de seus respectivos botões. Quando realizado o acesso a um fazenda é apresentado uma tela com botões de navegação, onde é possível visualizar as diferentes safras cadastradas ou seu respectivo estoque, conforme a escolha do botão de navegação como podemos ver na Figura 12.

<span id="page-33-0"></span>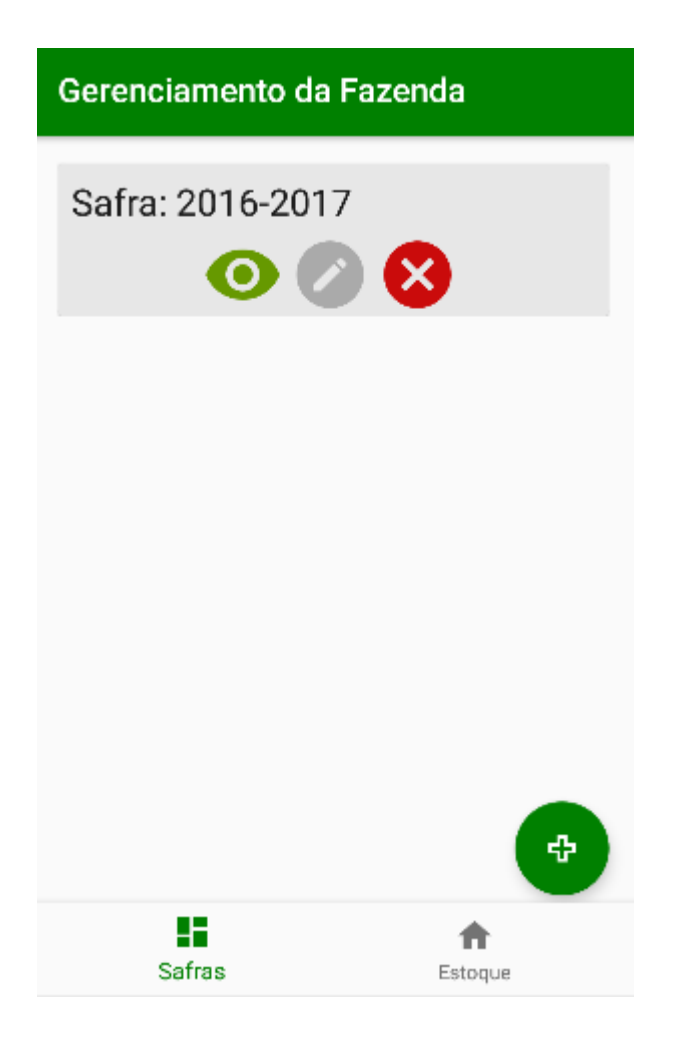

Figura 12: Tela de Gerenciamento da Fazenda – Listagem de Safra e Estoque. Fonte: Autor.

## <span id="page-33-1"></span>4.1.1 Cadastro de Safra

A partir da tela de gerenciamento da fazenda é possível realizar o cadastro de diferentes safras relacionadas a propriedade. Normalmente os talhões são alterados de tamanho conforme a cultura praticada em outra safra, ou até mesmo devido a um a alteração de área total da propriedade. Levando em consideração essas possibilidades, os talhões estarão ligados a uma safra, assim caso um talhão mude de forma, é possível cadastrar ele novamente ligado ao novo período de safra, podendo assim as informações referentes ao talhão antigo continuarem cadastradas.

O cadastro conta com um formulário simples e fácil do usuário utilizar. Para fazer acesso ao formulário e realizar o cadastro da nova safra, basta o usuário clicar

no botão com o sinal de adição que é possível ser visualizado na figura 12. Quando finalizado o preenchimento dos campos e o usuário finalizar o cadastro, se os dados inseridos de forma correta, lhe será apresentado novamente a tela de gerenciamento já listando o novo cadastro inserido.

#### <span id="page-34-0"></span>4.1.2 Cadastro de Talhões

Em seguida a criação de safra foi desenvolvido o formulário que permite realizar o cadastro dos talhões. Foram implementados os campos necessários de informação referente aos talhões, assim como também são realizadas as devidas validações dos campos. Quando realizado o cadastro de um talhão ele fica atrelado a safra acessada para o cadastro do talhão, criando assim de forma automática a ligação entre ambas as tabelas.

No desenvolvimento foi aplicado uma forma de sempre listar todos os talhões cadastrados vinculados a safra que foi acessada. Apenas é possível visualizar o talhão da respectiva safra a qual foi acessada, não permitindo assim a apresentação de talhões não ligados a determinada safra mas pertencente a mesma fazenda. Na Figura 13 é possível visualizar a listagem dos dados de um talhão cadastrado.

<span id="page-35-0"></span>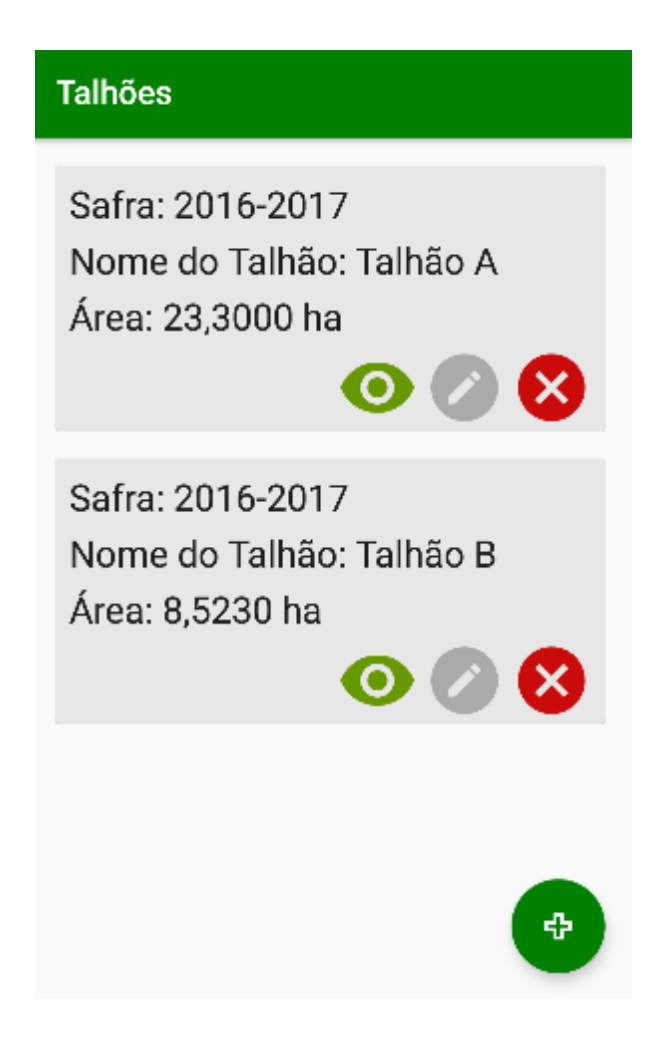

Figura 13: Tela de Talhões – Listagem de Talhões. Fonte: Autor.

## <span id="page-35-1"></span>4.1.3 Cadastro de Plantio

Para o cadastro do plantio foi desenvolvido também uma tela específica na qual é listado o cadastro de um plantio sobre um talhão. Foi criado um formulário para o cadastro onde o usuário precisa informar inicialmente apenas a cultura plantada e sua data de plantio. Além desses campos obrigatórios também foi adicionado outros campos para o usuário informar informações futuras como por exemplo a data de colheita do plantio em questão.

Pensando em uma consistência melhor na persistência dos dados, através de cada tela acessada os parâmetros são passados com informações referentes de cada tela acessada até chegar no cadastro atual. Com isso as ligações de cada tabela já é realizada de forma automática, sem a possibilidade de ocorrer um

cadastro de por exemplo um plantio vinculado a um talhão incorreto. Essa medida foi tomada durante o desenvolvimento visando facilitar e automatizar a inserção dos dados realizada pelo usuário. Na Figura 14 podemos verificar o formulário em questão.

<span id="page-36-0"></span>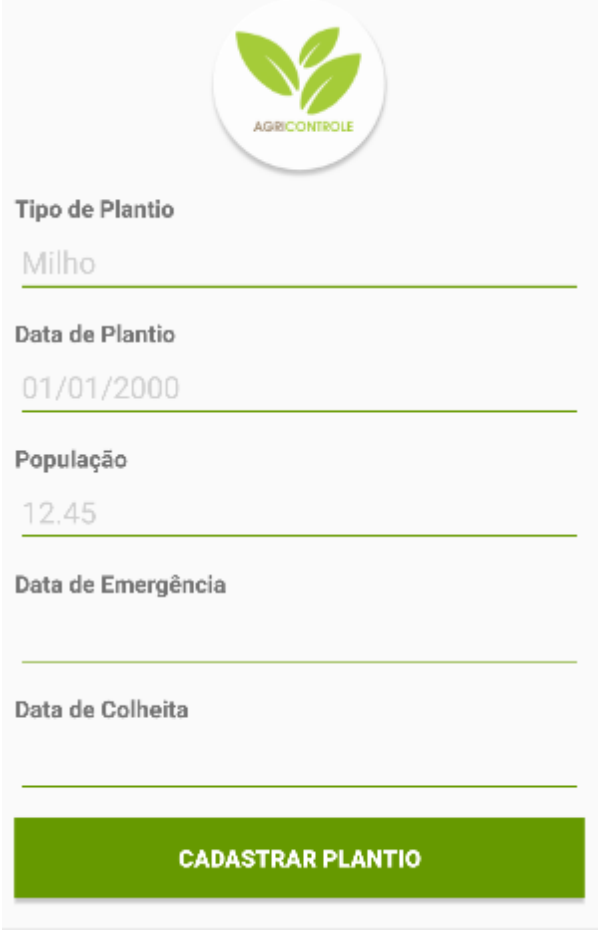

Figura 14: Tela de Cadastro de Plantio. Fonte: Autor.

# <span id="page-36-1"></span>4.1.4 Cadastro de Aplicação de Produtos

O cadastro de aplicações de produtos é onde ocorre o controle a ligação entre um plantio realizado e os produtos utilizados do estoque da fazenda sobre essa plantação. Nele é somente possível aplicar a quantidade do produto disponível no estoque da respectiva fazenda. É possível realizar o cadastro de diversas aplicações de diferentes produtos sobre um mesmo plantio, já que a aplicação realizada está diretamente ligada com um plantio e com um produto selecionado no formulário de

cadastro da respectiva aplicação. Vale salientar que dentro do projeto proposto, essa é a principal funcionalidade, onde é possível ter um controle das aplicações realizadas e também de seu estoque, já que quando realizado uma aplicação, a quantidade informada é diminuída do respectivo produto utilizado.

No formulário de cadastro da aplicação é necessário apenas informar o produto que é listado com base nos produtos cadastrados em estoque, a quantidade de aplicação e também sua data de aplicação. Após o cadastro, o usuário é redirecionado a tela onde é listado todas as aplicações referentes a esse plantio, como mostra por exemplo a Figura 15.

<span id="page-37-0"></span>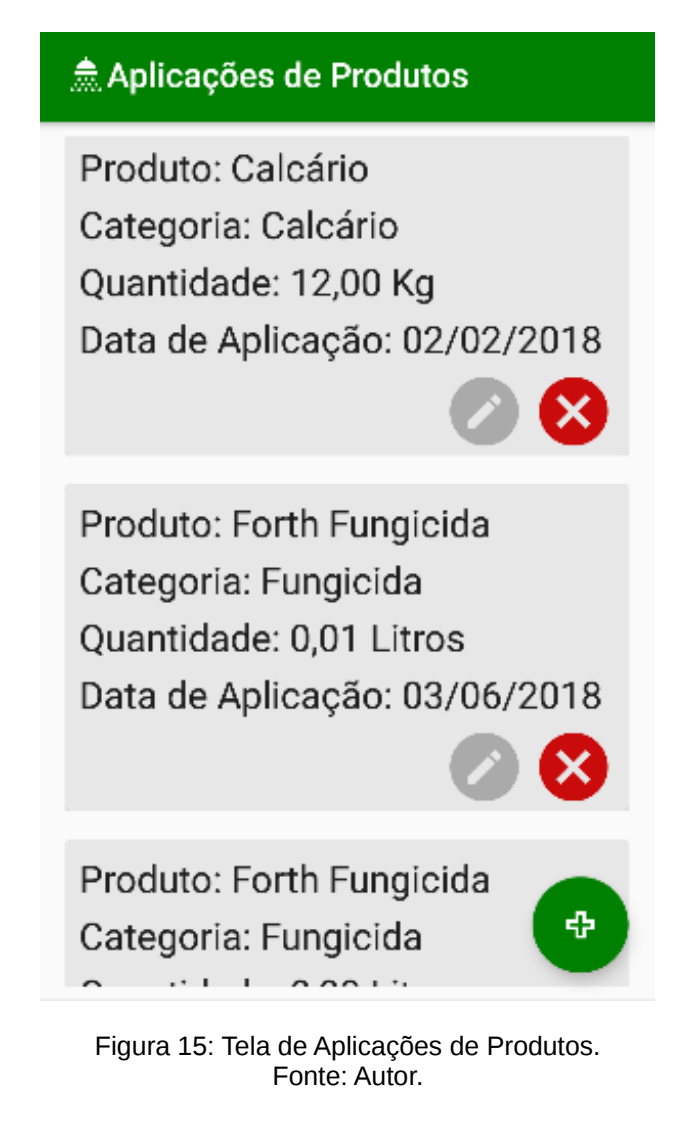

#### <span id="page-38-1"></span>4.1.5 Estoque

Na Figura 12 onde é apresentado o gerenciamento da fazenda, é possível fazer o acesso ao estoque da respectiva fazenda. O estoque tem como função apenas intermediar a ligação entre a fazenda e os produtos cadastrados. Quando o usuário faz o cadastro de uma fazenda nova seu estoque é criado de forma automática para facilitar a inserção dos produtos em seguida e garantir que o estoque fique vinculado a fazenda correta.

Além de ser criado de forma automática, o estoque foi desenvolvido para que caso exista e exclusão de uma fazenda, todos os dados ligados a ele sejam excluídos também consequentemente, não sendo possível o usuário excluir apenas o estoque em questão. Na Figura 16 é possível observar que acessando o estoque é possível visualizar todos os produtos cadastrados e ligados a ele, podendo ser visualizado informações como data de vencimento de um produto e a quantidade disponível dele.

<span id="page-38-0"></span>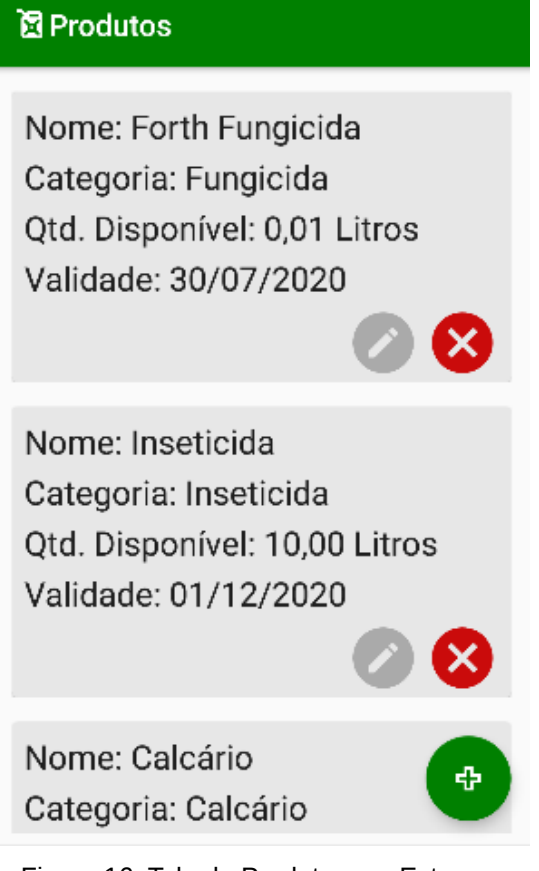

Figura 16: Tela de Produtos em Estoque. Fonte: Autor.

### <span id="page-39-1"></span>4.1.6 Cadastro de Produtos

O cadastro de produtos conta com uma formulário onde é possível informar os dados do produto em questão, como seu nome, data de vencimento, quantidade e categoria. A quantidade é informada sem especificar a sua unidade de medida, pois a mesma é determinada pela categoria selecionada para o cadastro do produto.

Essas categorias já são previamente cadastradas na instalação do aplicativo fazendo referência a um cadastro de unidades de medidas também já inseridos inicialmente pelo próprio aplicativo. Assim, dependendo da categoria selecionada, será determinado a unidade de medida da quantidade, podendo apresentar a quantidade disponível do produto de uma forma mais completa, porém sem interferir em nada quando necessário descontar do estoque a quantidade disponível decorrente de uma aplicação de produto em um plantio.

<span id="page-39-0"></span>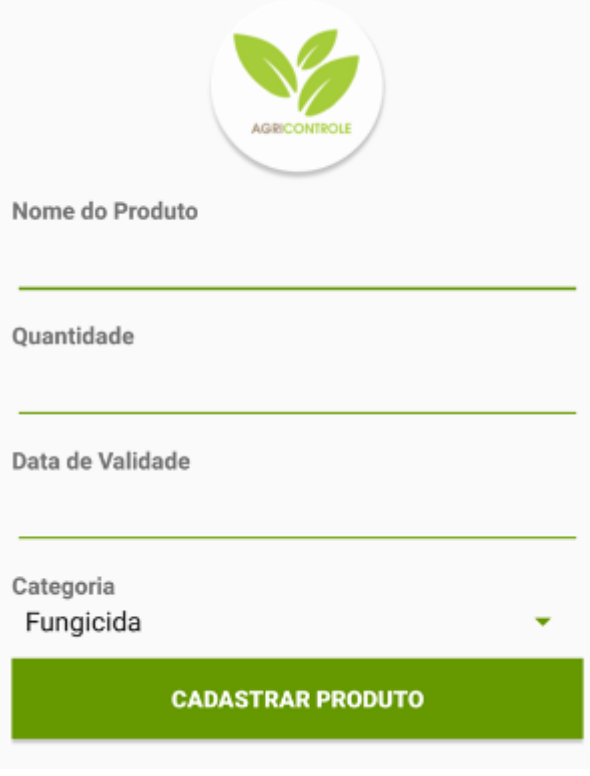

Figura 17: Tela de Cadastro de Produto. Fonte: Autor.

#### <span id="page-40-0"></span>**5. RESULTADOS FINAIS**

Neste capítulo serão apresentados os resultados obtidos com testes realizados pelo agrônomo colaborador do projeto. Os testes foram realizados de forma conjunta quando concluído o desenvolvimento proposto para esse trabalho de conclusão de curso. Na avaliação foi levado em consideração que a versão do aplicativo desenvolvido não é uma versão final e tem como objetivo apenas um cadastro de aplicações e controle de estoque simples, fácil e rápido de ser utilizado.

A funcionalidade mais importante e valorizada pelo agrônomo colaborador é o controle de estoque, pois segundo o mesmo, se os dados forem cadastrados de maneira correta, é possível ter um controle mais preciso da quantidade utilizada de cada produto em cada talhão, assim como também é possível ter um controle dos talhões que tiveram produtos aplicados. Com isso existe uma possibilidade menor de ocorrer a falha de não ocorrer a aplicação dos devidos produtos sobre determinados talhões.

O controle de estoque além de ser simples e eficiente, também permite um controle em caso de lançamentos de produtos aplicados informados errados ao sistema. Quando editado um lançamento de algum produto sobre um talhão, é refeito a contagem do produto em estoque com base na quantidade de produto aplicada no lançamento prévio e na atualização da sua quantidade. Além disso, é possível editar a quantidade de produto disponível em casos de perda de estoque.

### <span id="page-41-0"></span>**6 CONSIDERAÇÕES FINAIS**

Esse trabalho teve como objetivo facilitar o trabalho do profissional de agronomia, proporcionando a ele um acesso rápido, e fácil para registrar suas informações referentes ao plantio de qualquer cultura. Além do controle da plantação, teve o objetivo de também fazer o controle dos produtos utilizados em cada talhão e realizar o controle desse estoque.

A ideia de desenvolver esse aplicativo veio da necessidade de um profissional da área o qual relatou as dificuldades enfrentadas por ele referente ao controle de aplicações nas áreas de cultivo. Além das aplicações de insumos, é importante ter os dados guardados das datas de plantio, data de emergência e a data da colheita, para ao final ser possível analisar qual foi o desempenho do cultivo realizado sobre a cultura administrada. Nos dias atuais, a realidade do agrônomo é fazer essas anotações muitas vezes de forma manual e somente após o dia de trabalho em sua residência ou escritório é passado tais informações para uma planilha do *excel* por exemplo.

Verificado então a necessidade de facilitar o registro dessas informações, foi pensando juntamente com o agrônomo colaborador, a possibilidade do desenvolvimento de um aplicativo que atendesse a esses requisitos, surgindo assim a ideia e consequentemente o desenvolvimento desse aplicativo. Então verificando outros sistemas disponíveis no mercado também foi possível identificar que nenhum oferecia uma solução móvel, sendo assim, necessário sempre ter um computador em mãos, o que fica praticamente inviável em meio a uma área de plantio. Como hoje a realidade são os dispositivos móveis devido a sua praticidade de ter em mão sempre esses dispositivos, foi realizado um projeto para o aplicativo ser móvel, e desenvolvido para a plataforma *Android,* podendo assim atender de forma rápida as necessidades dos agrônomos.

Para trabalhos futuros existem melhorias sugeridas pelo agrônomo colaborador com base em suas experiências e com base no que segundo o mesmo o mercado pode exigir de um aplicativo que gerencie a área da agricultura. Essas

observações feitas serão analisadas e estruturadas para que sejam implantadas em trabalhos futuros.

### <span id="page-42-0"></span>6.1 TRABALHOS FUTUROS

Como já citado nesse trabalho, existem funcionalidades a serem desenvolvidas que visam tornar o aplicativo mais completo e funcional, além de transformá-lo em um aplicativo multiplataforma. As funcionalidades são descritas a seguir:

- 1. Tornar o aplicativo multiplataforma, possibilitando a utilização dele em diferentes sistemas operacionais e integrando ele com um servidor web;
- 2. Centralização de banco de dados em um servidor web, podendo sincronizar os dados salvos localmente nos dispositivos móveis com uma base de dados em um servidor externo;
- 3. Criação de um portal online administrativo para o acesso aos dados coletados por funcionários;
- 4. Desenvolver um módulo para ser gerado relatório no portal online proposto;
- 5. Notificação de produtos chegando ao fim no estoque, mandando uma notificação a um usuário responsável e um administrador.
- 6. Inclusão de imagens a serem vinculadas a determinados módulos do aplicativo.

# <span id="page-43-0"></span>**7 REFERÊNCIAS**

ALMEIDA, Maurício B. **Uma introdução ao XML, sua utilização na Internet e alguns conceitos complementares, 2002.** Disponível em <http://www.scielo.br/pdf/ci/v31n2/12903.pdf> Acesso em 30 Out. 2016.

BERNARDI, Alberto; INAMASU, Ricardo. **Agricultura de precisão – uma ferramenta ao alcance de todos.** Disponível em <https://www.embrapa.br/buscade-noticias/-/noticia/1494832/artigo-agricultura-de-precisao--uma-ferramenta-aoalcance-de-todos> Acesso em: 28 Abr. 2018.

COHN, Mike. **Desenvolvimento de Software com Scrum – Aplicando métodos ágeis com sucesso.** Porto Alegre: Bookman, 2011. ISBN 9788577808076. DUFT, Daniel. **O que é talhão?.** Disponível em <http://inteliagro.com.br/o-que-etalhao/> Acesso em 07 Set. 2016.

FILETO, Renato; MEIRA, Carlos A. A.; MANCINI, Adauto Luiz; MAXIMO, Fernando A.; MASSRUHÁ, Silvia Maria Fonseca Silveira. **Agroninformática: Qualidade e produtividade na agricultura.** Cadernos de Ciência & Tecnologia, Brasília, v.13, n.2, p.175-194, 1996.

INCERES. **Software para agricultura de precisão.** Disponível em <http://inceres.com.br/uso-de-maps-de-produtividade-na-agricultura-de-precisao/> Acesso em: 03 Set. 2016.

LECHETA, Ricardo R. **Google Android – Aprenda a criar aplicações para dispositivos móveis com o** *Android* **SDK.** São Paulo: Novatec, 2010. ISBN 9788575222447.

SCRUM.ORG. **What is scrum?**, 2015. Disponível em: <https://www.scrum.org/Resources/What-is-Scrum> Acesso em: 02 Nov. 2016. SQLITE.ORG, **About SQLite.** Disponível em <https://sqlite.org/about.html>. Acesso em: 02 Nov. 2016.

TD SOFTWARE. **Software Bonanza Gold 3.0**. Disponível em <http://www.agropecuaria.inf.br/produtos/bonanza-gold>. Acesso em: 05 Set. 2016.

TI-AGRO. **Blog da Agrisoft.** Disponível em <http://agrisoftbrasil.blogspot.com.br/2010/12/operacoes-de-plantio-com-o-admagricola.html> Acesso em: 05 Set. 2016.

TIOBE, **Tiobe index for November 2016**, 2016. Disponível em: <http://www.tiobe.com/tiobe-index/>. Acesso em: 30 Out. 2016.